## **User Forum Lost Password**

- Introduction
- Resetting Your Password
- Password Reset Email Message

## Introduction

The following page explains how to get access to our forum if you no longer have your login information.

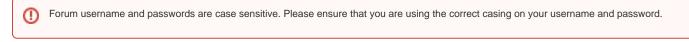

## **Resetting Your Password**

Please navigate to the forum front page and click on the "forgot password" button as highlighted in the image below.

• Digital Detective Digital Forensics and User Forum

| Home Suppo                                                                                                    | ort Knowledge Base Store Help Search Login Register |  |  |  |
|----------------------------------------------------------------------------------------------------|-----------------------------------------------------|--|--|--|
| Digital Detective Forensic Forum                                                                                                    |                                                     |  |  |  |
| Warning!                                                                                                    |                                                     |  |  |  |
| Only Registered Members are allowed to access this forum.<br>Please login below or click -here- to register an account with Digital Detective Forensic Forum. |                                                     |  |  |  |
|                                                                                                    | Username:                                           |  |  |  |
|                                                                                                    | Password: Logged in for:                            |  |  |  |
|                                                                                                    | Keeps Login Forgot password?                        |  |  |  |
|                                                                                                    |                                                     |  |  |  |
| Top of this page                                                                                                    |                                                     |  |  |  |

On the next screen, please enter you username.

Please enter the verification code. Do NOT enter the angle brackets before, or after the letters and numbers.

| Home Support Knowle                                  | edge Base Store Help Search Login Register                                                                                                    |  |  |  |
|------------------------------------------------------|----------------------------------------------------------------------------------------------------|--|--|--|
| Digital Detective Forensic Forum > Password Reminder |                                                                                                    |  |  |  |
|                                                      |                                                                                                    |  |  |  |
|                                                      | Digital Detective Forensic Forum Password reminder                                                                                                    |  |  |  |
|                                                      | Username:                                                                                                    |  |  |  |
|                                                      | Your Verification Code is:<br>Please type exactly what text appears in the image,<br>WITHOUT THE FIRST > AND LAST < CHARACTERS.<br>The characters must be typed in the same order,<br>and they are case-sensitive. |  |  |  |
|                                                      | Verification Code:                                                                                                    |  |  |  |
|                                                      | Send                                                                                                    |  |  |  |
|                                                      |                                                                                                    |  |  |  |
| Top of this page                                     |                                                                                                    |  |  |  |

## Password Reset Email Message

Please then check your email for a message from the forum. This message will contain a link which will allow you to reset your password.